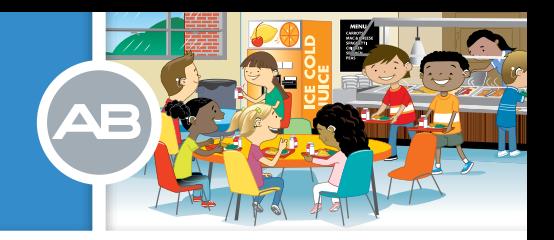

# The Roger System for the Naída CI Sound Processor

#### What is the Roger<sup>™</sup> system?

Roger is a wireless system from Phonak that dramatically improves how well children can hear in the classroom. It is designed to help students understand speech in noisy situations and over distances by transmitting the speaker's voice directly to the listener.

#### How is the Roger system different from FM and Dynamic FM?

The Roger system continuously monitors which channels are free and adaptively hops around channels, eliminating interference and the need to select a specific channel for each classroom.

The new Phonak microchip inside the Roger system, combined with the system's beamformers, power a unique speech-in-noise formula that is able to precisely measure background noise. The Roger system is able to automatically adjust its volume accordingly, optimizing the speaker's voice and ensuring children hear their best in the classroom and any other noisy environment they may encounter.

# BENEFITS OF ROGER IN THE CLASSROOM

Classrooms are noisy places and create a challenge for children with hearing loss. The ability to hear teachers and students clearly helps students understand and learn.

## The Roger system provides improved speech in noise, especially at high noise levels.

Independent studies have shown the Roger system can provide improvements in speech recognition of up to 54% over other FM and digital systems, and up to 35% over Dynamic FM technology among hearing aid users.<sup>1</sup>

*1. Thibodeau, L. Roger and hearing instruments, Phonak Field Study News, April 2013*

Use of Roger systems in combination with cochlear implants results in significant improvements in speech recognition at high noise levels [70, 80 dB (A)] over traditional and Dynamic FM technologies, and also over the cochlear implant alone condition.2

*2. Jace Wolfe (2013), Evaluation of speech recognition of cochlear implant recipients using a personal digital adaptive radio frequency system. Journal of the American Academy of Audiology, 2013 Sep;24(8):714-24.*

Roger eliminates the need to manage channels in educational settings. Educational professionals can spend less time handling equipment and more time focusing on teaching.

#### Connection complexity is now a thing of the past.

With the Roger system, there are no frequencies to program and manage. Roger microphones and receivers are connected with a single press of a button. No interference is possible and privacy is guaranteed.

# TOOLS for SCHOOLS<sup>™</sup>

PROGRAM RESOURCES

# WHICH ROGER RECEIVERS ARE COMPATIBLE WITH THE NAÍDA CI SOUND PROCESSOR?

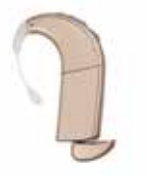

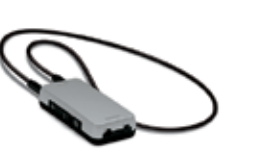

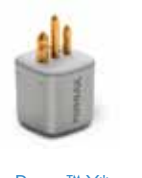

*\*You must use the ComPilot when using the Roger X with the Naída CI sound processor. For detailed instructions on using the Roger X with the ComPilot, please consult the Advanced Bionics ComPilot Quick Guide. This document can be obtained by contacting Advanced Bionics directly.* 

Roger™ 17 receiver Roger™ MyLink Roger™ X<sup>\*</sup>

# USING THE ROGER 17 RECEIVER WITH THE NAÍDA CI SOUND PROCESSOR

# You will need the following equipment to use the Roger 17 receiver with the Naída CI sound processor:

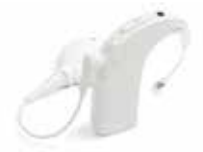

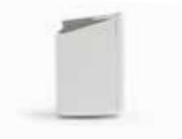

A Naída CI set to a program appropriate A fully charged Naída CI PowerCel™ 170 Battery

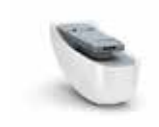

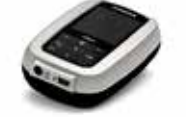

A Roger 17 receiver A Roger compatible microphone such as the Roger™ inspiro. \*

*\*For a complete list of Roger microphones compatible with Naída CI sound processor, please consult the Tools for Schools AB and Roger Compatibility Guide.*

## *QUICK TIP*

for Roger use

*The PowerCel 170 battery provides power to the Roger 17 receiver so it should be fully charged. A fully charged PowerCel 170 provides an average of 12 hours of battery life when used in combination with the Roger 17. The PowerCel 170 Mini battery is not compatible with the Roger 17 receiver.*

The Roger 17 receiver design is seamlessly integrated with the Naída CI sound processor and is available in all nine Naída CI colors.

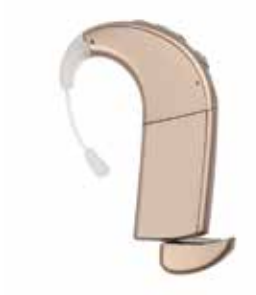

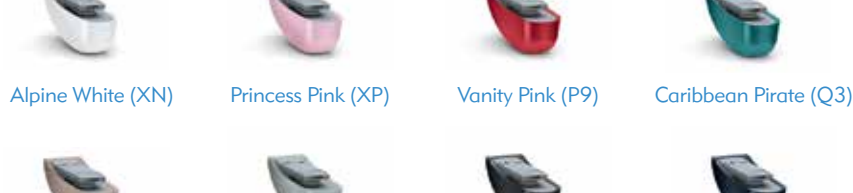

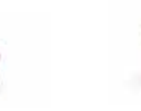

Sand Beige (P1) Silver Gray (P6) Velvet Black (P8) Petrol (Q1) Chestnut (P4)

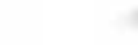

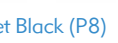

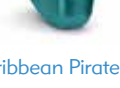

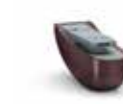

## *QUICK TIP*

*There are two versions of the Roger 17 receiver: The Roger 17 (02) and the Roger 17 (03). The version number can be found on the underside of the Roger 17 as pictured here.*

*Roger 17 (02) is designed for schools and is compatible with all Roger microphones (Roger inspiro, Roger Pen, and Roger Clip-On Mic). Roger 17 (03) is designed for teens and adults. It is only compatible with the Roger Pen and Roger Clip-On Mic.* 

Roger 17 **CYRIS** version 問題

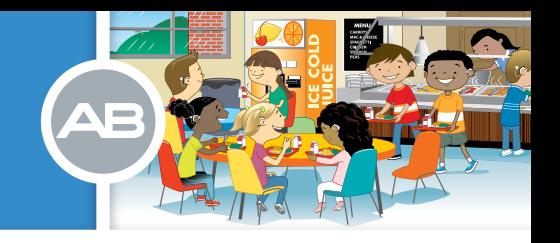

## Attaching the Roger<sup>™</sup> 17 receiver to the PowerCel<sup>™</sup> 170 battery:

1. Remove the Naída CI 170 Roger Cover on the PowerCel 170 by holding the PowerCel battery in one hand between your thumb and index finger. Use the thumb from your opposite hand to gently push on the Naída CI 170 Roger Cover until it clicks loose.

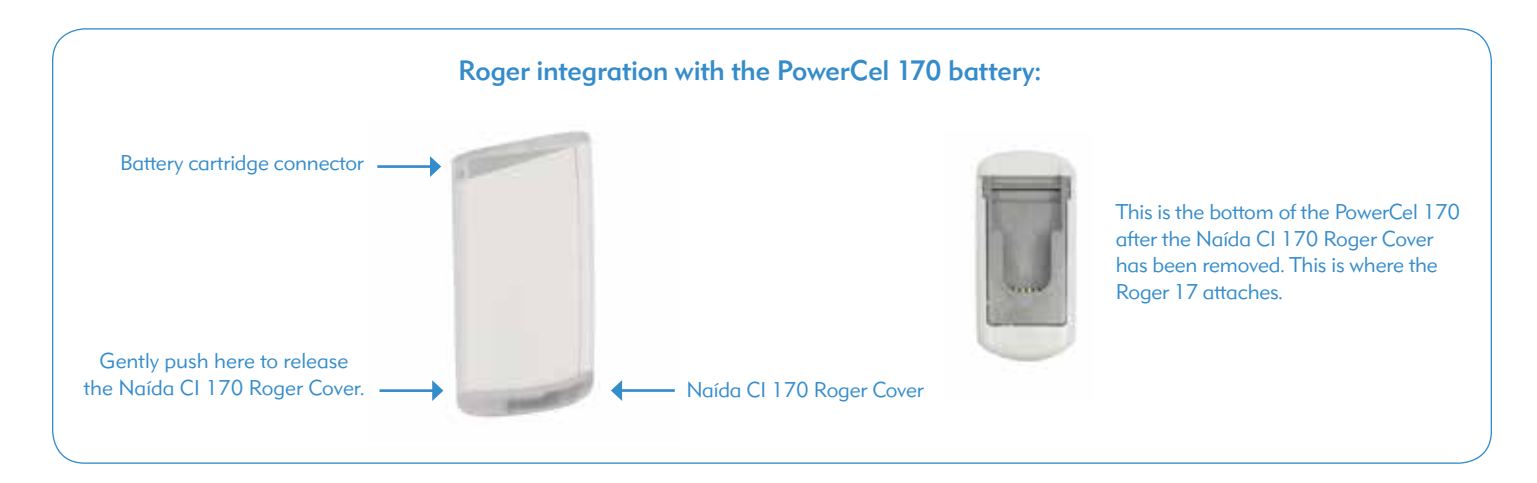

2. Attach the Roger 17 receiver to the PowerCel 170 by sliding it onto the bottom of the battery until it clicks securely into place.

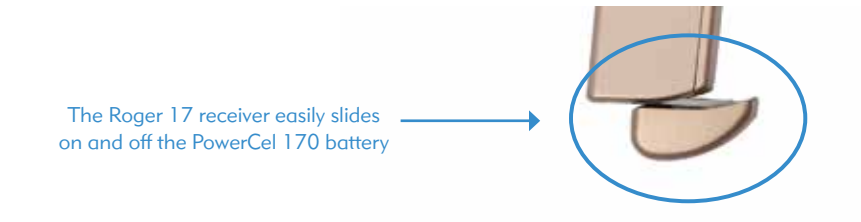

#### Steps for Roger 17 receiver use:

- 1. Remove the Naída CI from the child.
- 2. Remove the PowerCel 170 from the Naída CI.
- 3. Attach the Roger 17 receiver to the PowerCel 170 as described above.
- 4. Attach the PowerCel 170 to the Naída CI. This will turn on the Naída CI.
- 5. Adjust the Naída CI to the proper program for Roger use.
- 6. Reduce the volume on the Naída CI and place the Naída CI back on the child.
- 7. Turn on the Roger™ microphone.
- 8. Hold the Roger microphone within four inches of the Roger 17 receiver and press the Connect button.\*

 Once a connection is established, the child will hear confirmation beeps (a low tone followed by a high tone). Older children should be able to confirm hearing these beeps and verify the connection is established.

# TOOLS for SCHOOLS<sup>™</sup> PROGRAM RESOURCES

#### 9. Increase the volume on the Naída CI sound processor to a comfortable level.

10. Complete a behavioral listening check such as the Ling Six Sound Check for younger children and simple sentence materials for older children. Consider testing the child's speech recognition in quiet with the Naída CI alone by muting the Roger™ microphone and standing close to the child. Then test the child's speech recognition performance through the Roger microphone while standing at a distance from the child. The distance allowed depends on the specific Roger microphone being used. Listening performance should be similar between these two conditions.

 *\*For instructions on how to connect the specific Roger microphone you are using, please visit Phonak.com*

#### *QUICK TIP*

*The child's Naída CI must be set to a program with auxiliary input enabled with audio-mixing when using the Roger 17 receiver or the child will not be able to hear Roger 17 input. Always ask the child's parent or audiologist which program is appropriate for Roger use.* 

#### AB makes it SIMPLE FOR SCHOOLS:

AB makes it Simple for Schools by providing FREE and easy downloadable instructions and pictures to conduct The Ling Six Sound Check.

*Visit AdvancedBionics.com/tfs.* In the Educational Support column, click on Tools for Using Ling Six Sounds to Verify Listening in the Classroom.

#### AB makes it SIMPLE FOR SCHOOLS:

Audio-mixing allows children to continue to hear their own voices as well as sounds around them when connected to an auxiliary device, such as the Roger™ system.

## Troubleshooting Steps:

# No sound heard from the Roger system

- 1. Verify the Roger™ 17 receiver is connected to the PowerCel™ 170 battery.
- 2. Verify the PowerCel 170 is charged.
- 3. Ensure the child is close enough to the Roger microphone to be within its operating range (distance allowed depends on the specific Roger microphone being used)\*.
- 4. Verify the Naída CI is set to the proper program for Roger use.
- 5. Verify the Roger microphone is charged and powered on.\*
- 6. Verify the Roger microphone is connected to the Roger 17 receiver.\*

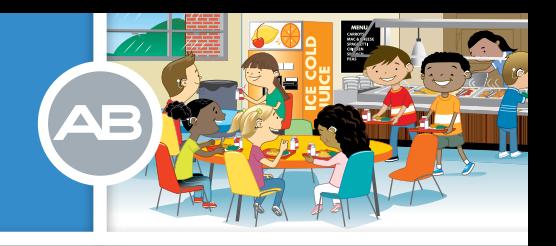

- 7. Verify the Roger™ microphone is not muted.\*
- 8. If using a Roger<sup>™</sup> inspiro, verify the Roger<sup>™</sup> receiver is version (02).
- 9. If available, try a different PowerCel™ 170.
- 10. Use the Naída CI Listening Check to assist with troubleshooting. The Naída CI sound processor must be set to the proper program for Roger use. Consult the Tools for Schools™ Naída CI System Check guide for instructions.

#### The Naída CI sound processor microphone is too soft

- 1. Verify the Naída CI is set to the proper program for Roger use.
- 2. Verify the Naída CI volume and sensitivity are set to the appropriate settings.
- 3. Contact the child's parents or audiologist to report the child would like to hear more emphasis from their Naída CI microphone. The audiologist may be able to make an adjustment to the Naída CI Roger program if appropriate.

#### The Roger signal is being interrupted or is intermittent

- 1. Reduce the distance between the Roger microphone and Roger™ 17 receiver.
- 2. Verify that the Roger microphone and Roger 17 are in line of sight and not obstructed by people or other objects. In some environments, such as outdoors, line of sight may be necessary for proper transmission.
- 3. Use the Naída CI Listening Check to assist with troubleshooting. The Naída CI must be set to the proper program for Roger use. Consult the Tools for Schools Naída CI System Check guide for instructions.

#### Poor sound quality

- 1. Verify the Roger microphone is being worn as indicated in its user guide.\*
- 2. Verify the Roger microphone is secure, in the proper position, and not obstructed by clothing or other items.
- 3. Verify the Naída CI is set to the proper program for Roger use.
- 4. Verify the Naída CI volume and sensitivity are set to the appropriate settings.
- 5. Use the Naída CI Listening Check to assist with troubleshooting. The Naída CI must be set to the proper program for Roger use. Consult the Tools for Schools Naída CI System Check guide for instructions.

#### Volume of the Roger signal is too soft or too loud

- 1. Verify the Naída CI is set to the proper program for Roger use.
- 2. If using a Roger inspiro, adjust the Easy Gain setting.\*
- 3. Adjust the volume on the Naída CI.
- 4. Contact the child's parent or audiologist. The audiologist may be able to make an adjustment to the Naída CI sound processor's Roger program if appropriate.

# TOOLS for SCHOOLS<sup>™</sup>

PROGRAM RESOURCES

# USING ROGER MYLINK WITH THE NAÍDA CI SOUND PROCESSOR

# You will need the following equipment to use the Roger™ MyLink with the Naída CI sound processor:

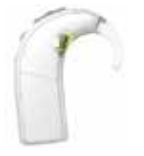

One or more Naída CI processors set to a T-Coil Program

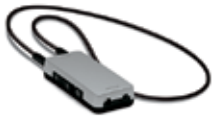

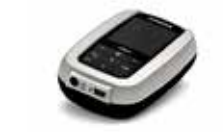

A Roger MyLink A Roger™ compatible microphone such as the Roger<sup>™</sup> inspiro.\*

*\*For a complete list of Roger microphones compatible with Naída CI sound processors, please consult the Tools for Schools™ AB and Roger Compatibility Guide.*

# How does the Roger MyLink work?

The Roger microphone transmits the speaker's voice wirelessly to the child's Naída CI via the Roger MyLink. The child only needs an active T-Coil program to hear the speaker's voice.

#### Steps for Roger MyLink use:

- 1. Remove the Naída CI from the child.
- 2. Turn on the Roger MyLink.

 *Note: The volume of the Roger MyLink will automatically turn on at the volume setting used during its last operation. Turn down the volume on the Roger MyLink if necessary.*

- 3. Place the Roger MyLink around the neck of the child.
- 4. Turn on the Roger microphone.

 *Note: If this is the first time the Roger MyLink and Roger microphone are being used together, connect the Roger MyLink to the Roger microphone by holding*  the Roger MyLink within 10 cm /4 inches of the Roger microphone and pressing the Connect button on the Roger microphone. This is only required the first time *you use Roger MyLink. Roger MyLink will remain connected with the Roger microphone for future use.\**

- 5. Adjust the Naída CI to the proper program for Roger MyLink use.
- 6. Turn down the volume on the Naída CI.
- 7. Place the Naída CI on the child.
- 8. Slowly increase the volume on the Naída CI until the child reports the sound is comfortable. You can also adjust the volume on the Roger MyLink.
- 9. Complete a behavioral listening check such as the Ling Six Sound Check for younger children and simple sentence materials for older children. Consider testing the child's speech recognition in quiet with the Naída CI alone by muting the Roger microphone and standing close to the child. Then test the child's speech recognition performance through the Roger microphone while standing at a distance from the child. The distance allowed depends on the specific Roger microphone being used. Listening performance should be similar between these two conditions.

*\*For instructions on how to connect the specific Roger microphone you are using, please visit Phonak.com.*

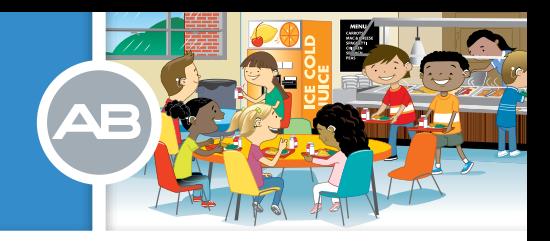

#### *QUICK TIP*

*The child's Naída CI sound processor must be set to a program with the T-Coil enabled when using Roger™ MyLink or the child will not be able to hear Roger input. Always ask the child's parent or audiologist which program has an active T-Coil and is appropriate for Roger MyLink use.* 

## Troubleshooting Steps:

## No sound is heard from the Roger MyLink system

- 1. Verify all three pieces of equipment are turned on: Roger™ microphone, Roger myLink, and the Naída CI.
- 2. Confirm the Roger MyLink has been placed around the neck of the child.
- 3. Inspect the loop of the Roger MyLink for damage. Unplug and reattach the neck loop if necessary or try a different neck loop if one is available.
- 4. Ensure the child is close enough to the Roger microphone to be within its operating range (distance allowed depends on the specific Roger microphone being used).\*
- 5. Verify the Naída CI is set to the proper program for Roger MyLink use.
- 6. Verify the Roger microphone is connected to the Roger MyLink.\*
- 7. Verify the Roger microphone is not muted.\*
- 8. Use the Naída CI Listening Check to assist with troubleshooting. The Naída CI must be set to the proper program for Roger MyLink use. Consult the Tools for Schools Naída CI System Check guide for instructions.

#### The Naída CI microphone is too soft

- 1. Verify the Naída CI is set to the proper program for Roger MyLink use.
- 2. Verify the Naída CI volume and sensitivity are set to the appropriate settings.
- 3. Contact the child's parents or audiologist to report the child would like to hear more emphasis from their Naída CI microphone. The audiologist may be able to make an adjustment to the Naída CI sound processor's Roger MyLink program if appropriate.

#### The Roger MyLink signal is being interrupted or is intermittent

- 1. Reduce the distance between the Roger microphone and Roger MyLink.
- 2. Verify that the Roger microphone and Roger MyLink are in line of sight and not obstructed by people or other objects. In some environments, such as outdoors, line of sight may be necessary for proper transmission.
- 3. Use the Naída CI Listening Check to assist with troubleshooting. The Naída CI must be set to the proper program for Roger MyLink use. Consult the Tools for Schools Naída CI System Check guide for instructions.

#### Poor sound quality/hum/interference

1. Electromagnetic fields from other equipment may create an audible hum through the T-Coil of the Naída CI. Move the child away from electronic equipment until the hum stops.

# **TOOLS for SCHOOLS**<sup>™</sup> PROGRAM RESOURCES

- 2. Verify the Roger<sup>™</sup> microphone is being worn as indicated in its User Guide.\*
- 3. Use the Naída CI Listening Check to assist with troubleshooting. The Naída CI sound processor must be set to the proper program for Roger MyLink use. Consult the Tools for Schools Naída CI System Check guide for instructions.

#### Volume of the Roger signal is too soft or too loud

- 1. Adjust the volume on the Roger MyLink.
- 2. Adjust the volume on the Naída CI.
- 3. Verify the Naída CI is set to the proper program for Roger MyLink use.
- 4. Contact the child's parent or audiologist. The audiologist may be able to make an adjustment to the Naída CI sound processor's Roger MyLink program if appropriate.

*\*For detailed instructions on troubleshooting Roger microphones, please visit Phonak.com*

## Other Helpful Resources

These recommendations were created specifically for school professionals. Advanced Bionics has several other resources you can consult for additional support.

- To speak with Advanced Bionics directly about a troubleshooting issue or if you have any other questions, please contact an AB representative at 866.844.HEAR (4327) or email *ToolsforSchools@AdvancedBionics.com.*
- Visit our YouTube home page at *YouTube.com/AdvancedBionics* and click on "Naída CI Instructional Videos"*.*
- Download the FREE myNaída CI app, available for both Apple and Android™ devices, from iTunes® or Google Play™ digital distribution platforms*.*

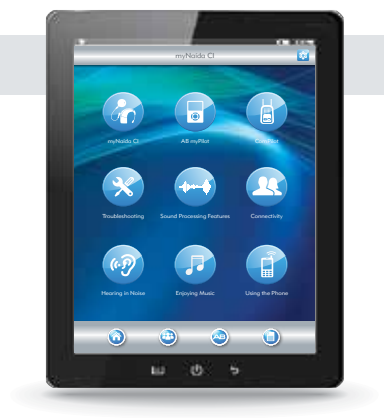

AB's alobal rehabilitation & educational programs

# Visit our website at *AdvancedBionics.com* Visit the Tools for Schools website at *AdvancedBionics.com/tfs*

iPad® and iTunes® are trademarks of Apple Inc. Android™ and Google Play™ are trademarks of Google Inc.

028-M677-03 Rev.B ©2016 Advanced Bionics AG and affiliates. All rights reserved

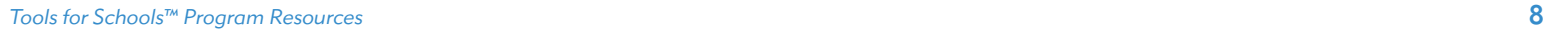